## **New Employer** Quick User Guide

RFFR

## **EMPLOYEE REQUEST SYSTEM**

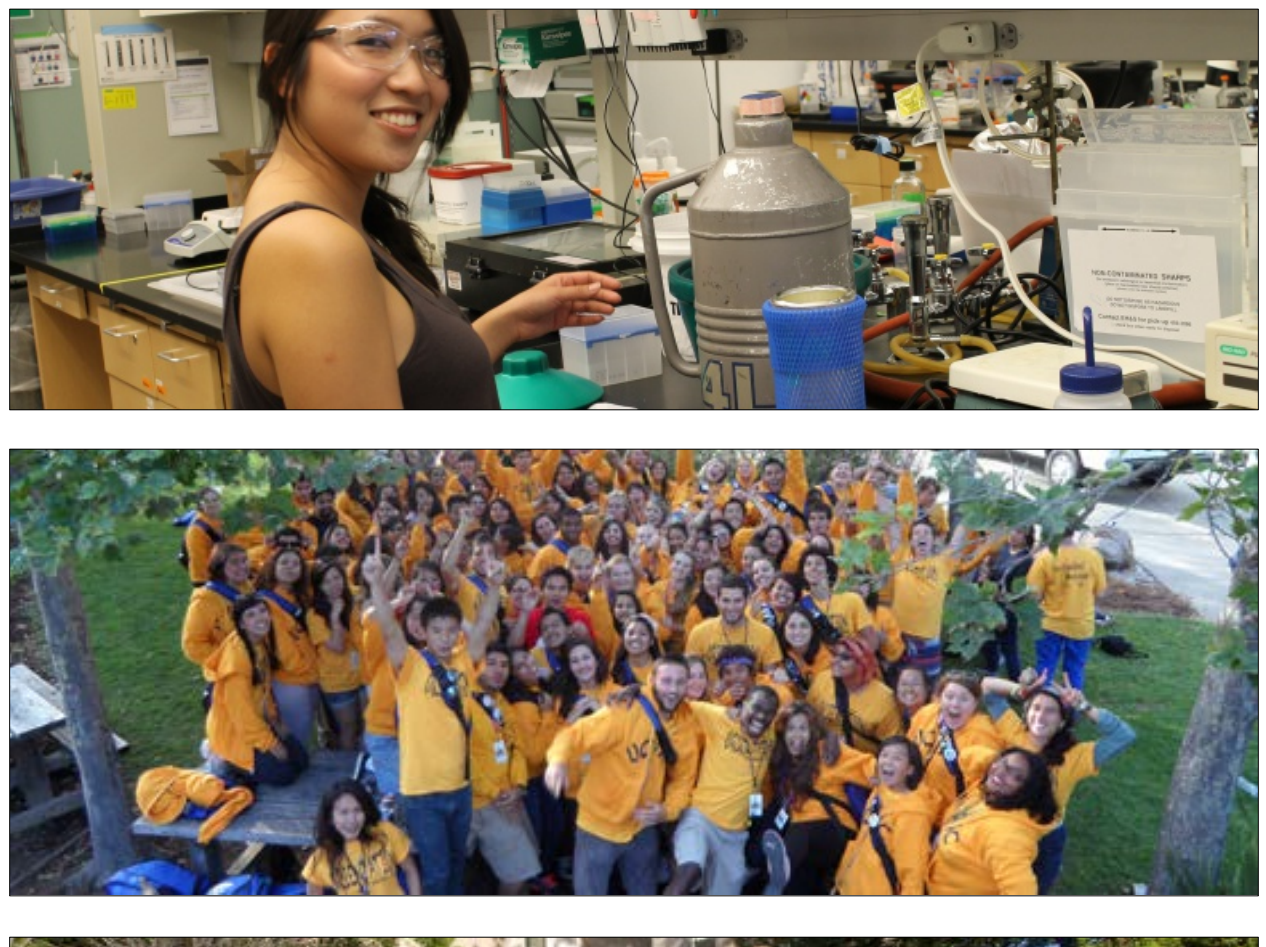

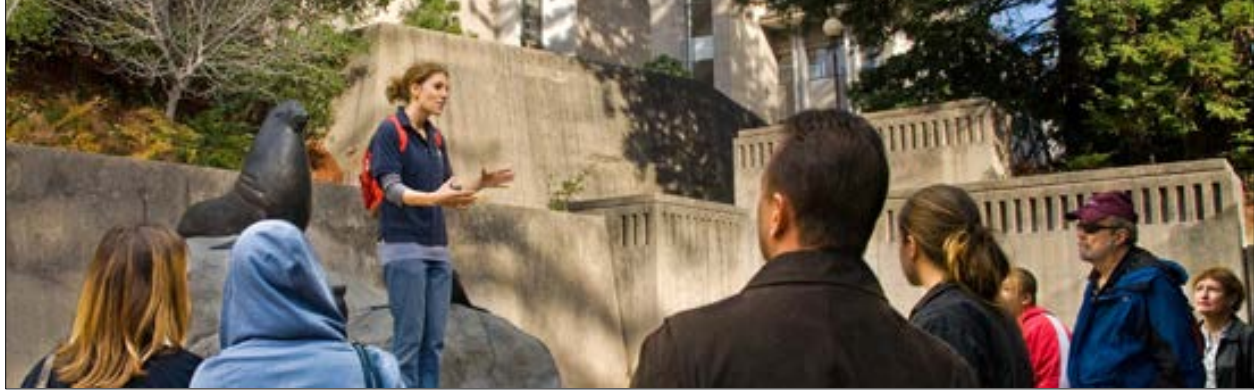

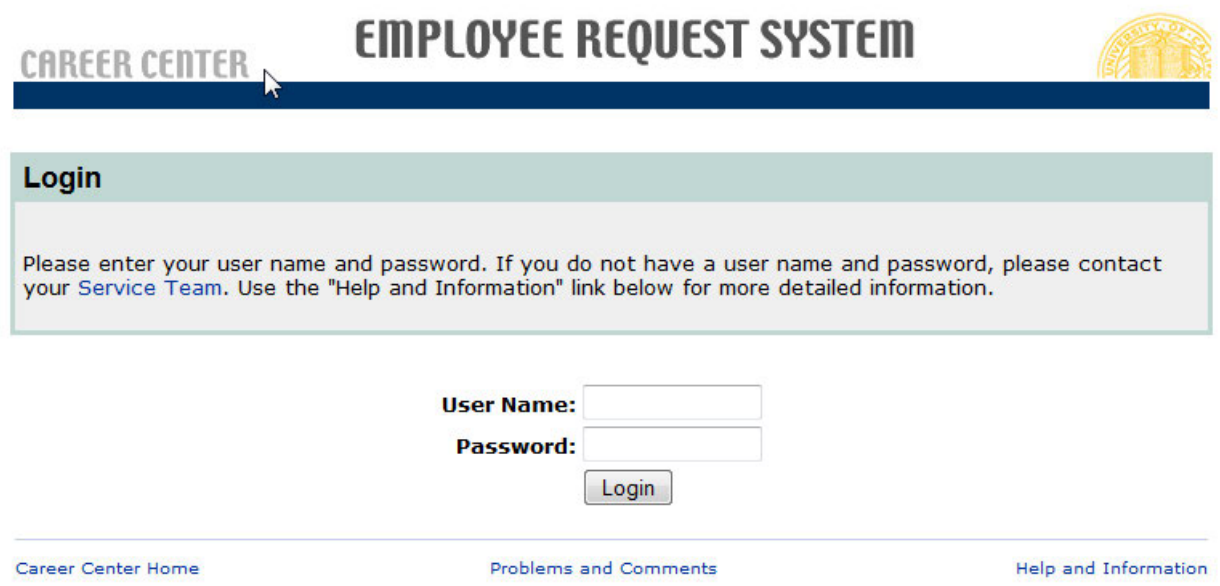

Navigate to https://www.careercenter.ucsc.edu/ers/ersstaff/login/index.cfm and log in with the username and password you were issued from the Career Center.

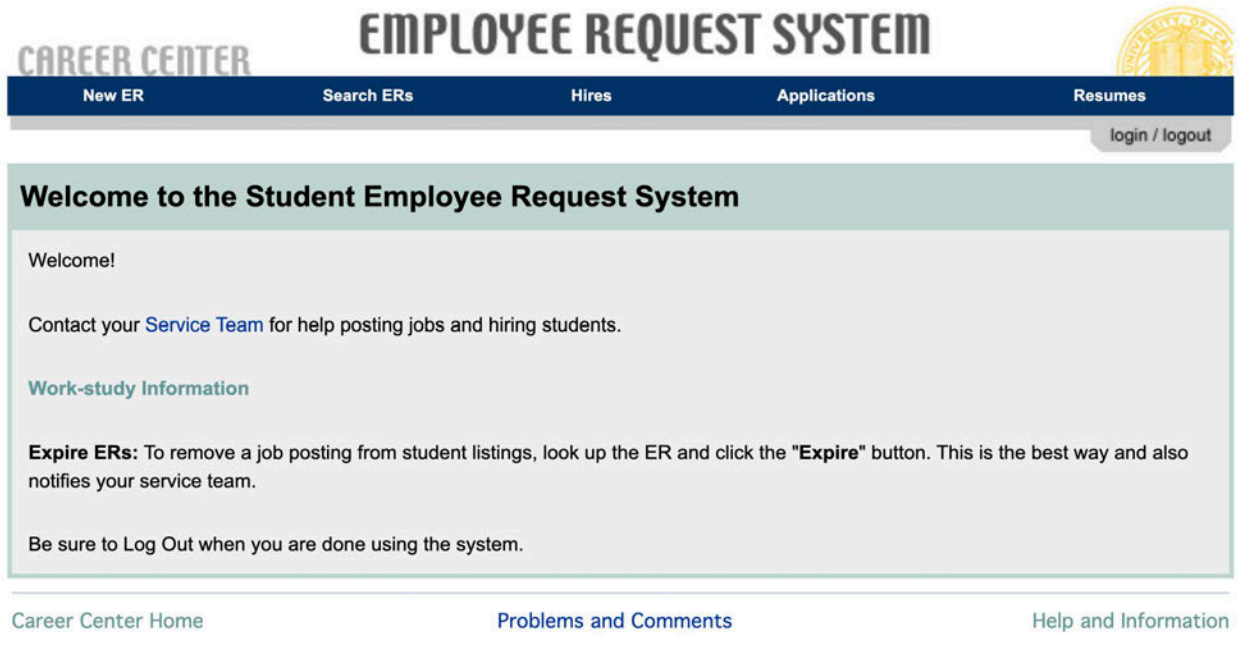

Home, sweet home! Click on the "New ER" link above.

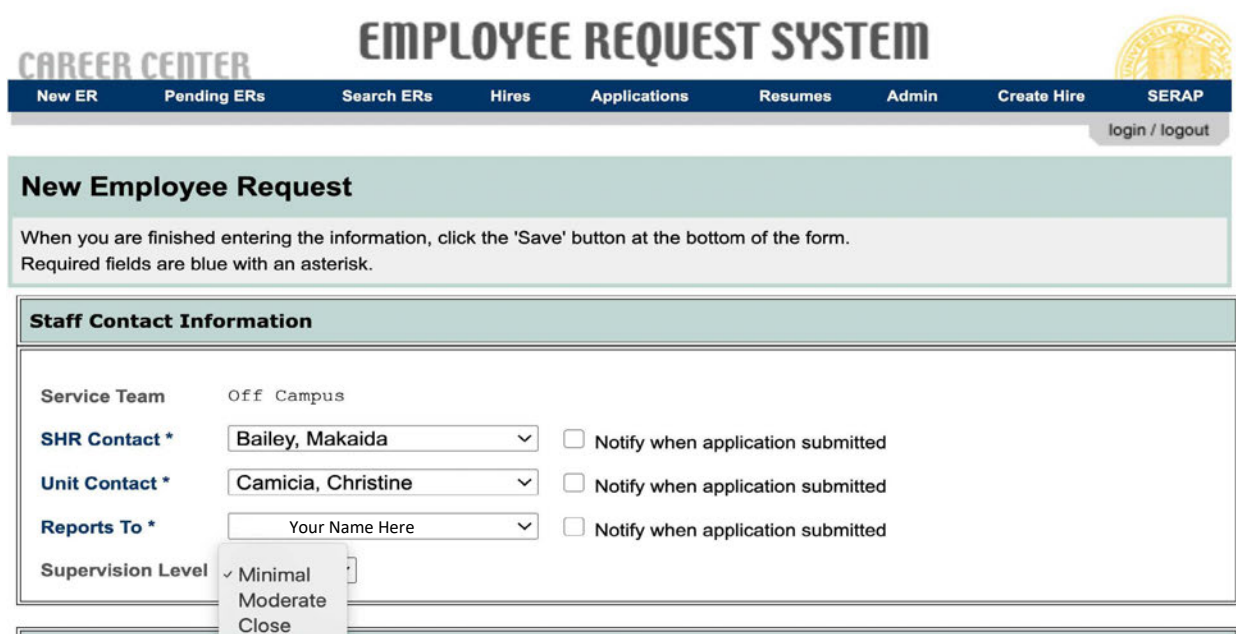

Makaida Bailey should always be the **SHR Contact**. Your name should be in the "Reports To" dropdown menu. Choose the **Supervision Level** and click the box next to your name if you want to be notified about applications.

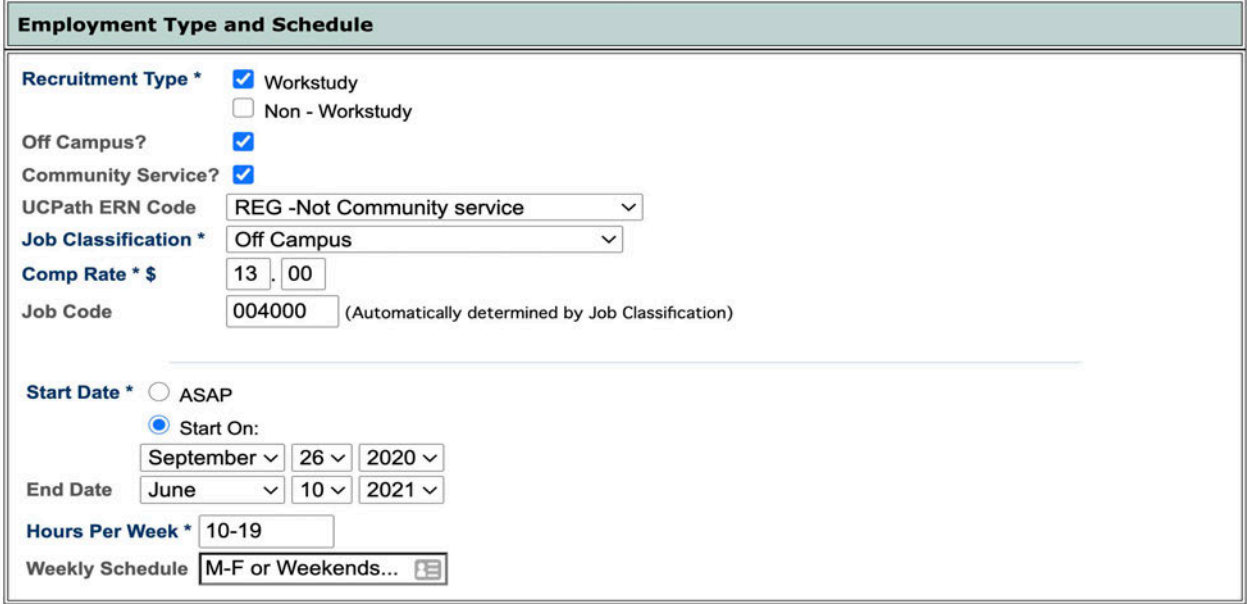

Choose "Workstudy" for the **Recruitment Type**, "Off-Campus" for the **Job Classification**, and check "Community Service". The **Pay Rate** and **Job Code** will auto-populate, though you can change the **Pay Rate** as you see fit.

**Start Date** needs to be September 26, 2020 or later. **End Date** needs to be June 10, 2021. Finally, indicate the number of **Hours Per Week** you'd like the student to work (make sure this is a numerical value). Provide typical weekly schedule.

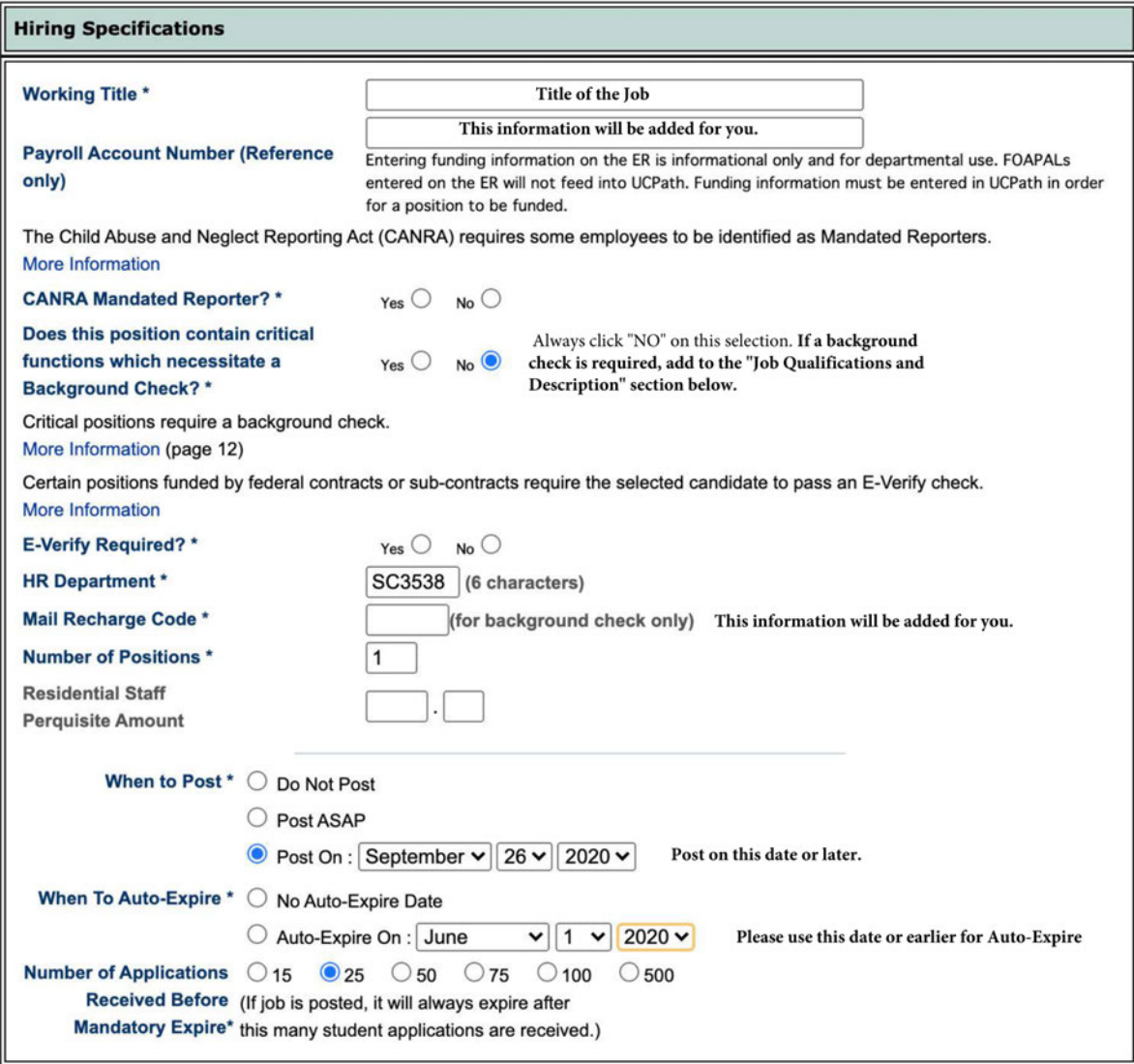

**Working Title** is the descriptive title of the position. **Number of Positions** is the number of positions you're hiring for.

**When to Post**: if you choose Do Not Post, then the ER will be active but not visible to the public. Use this option only if you have a particular student in mind that you want to hire. Otherwise, please use the date suggested.

**When to Auto-Expire:** when you want the ER to be removed from public listing. As mentioned above, the ER will still be active.

**Number of Applications Received Before Mandatory Expire:** this option allows you to limit the number of applications you receive so that you're not deluged with a thousand prospects.

*Note: If you're uncertain about filling out any of these fields, contact the Career Center.* 

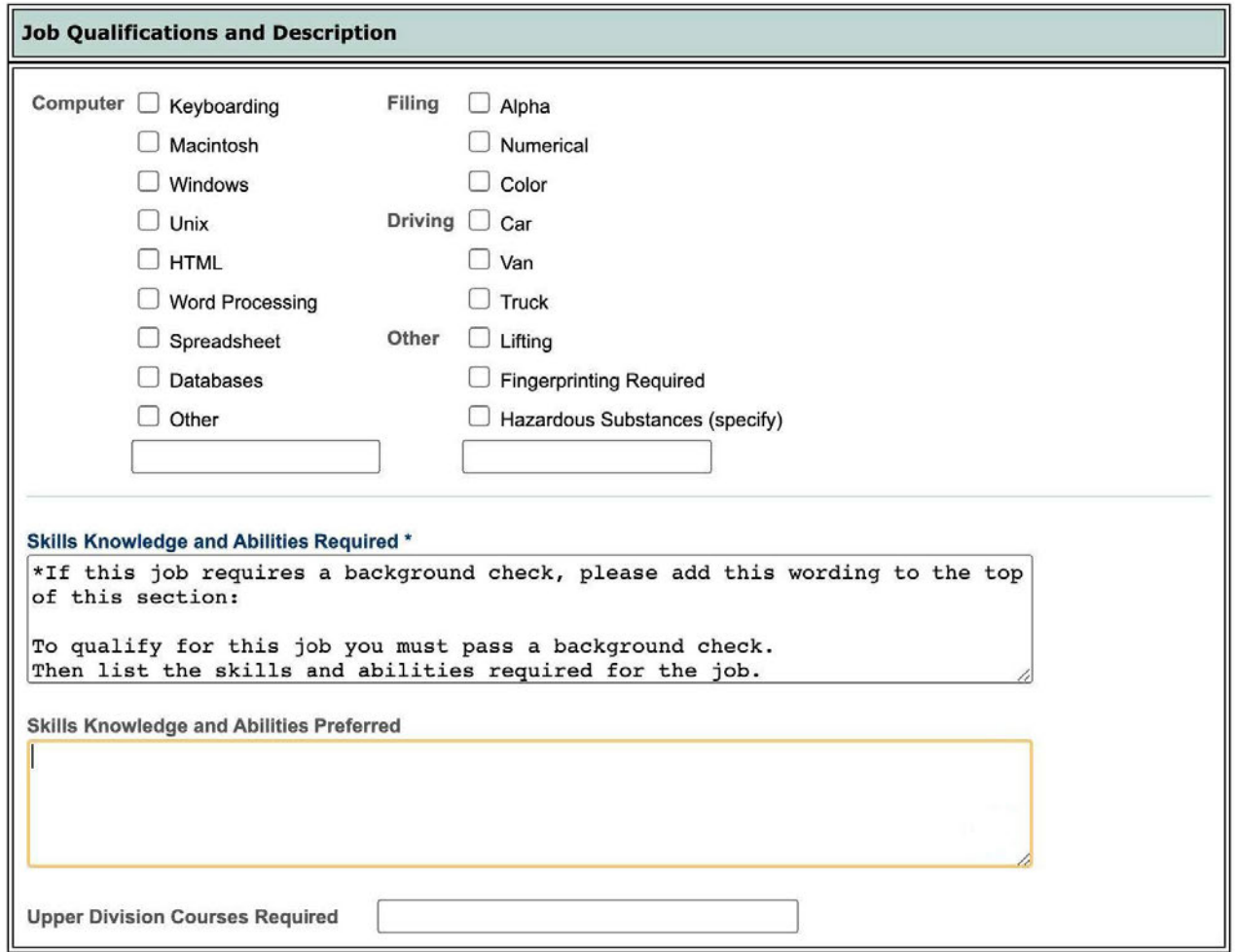

**Skills, Knowledge, and Abilities Required:** this is a text field where you can specify in detail what you're looking for in a student employee.

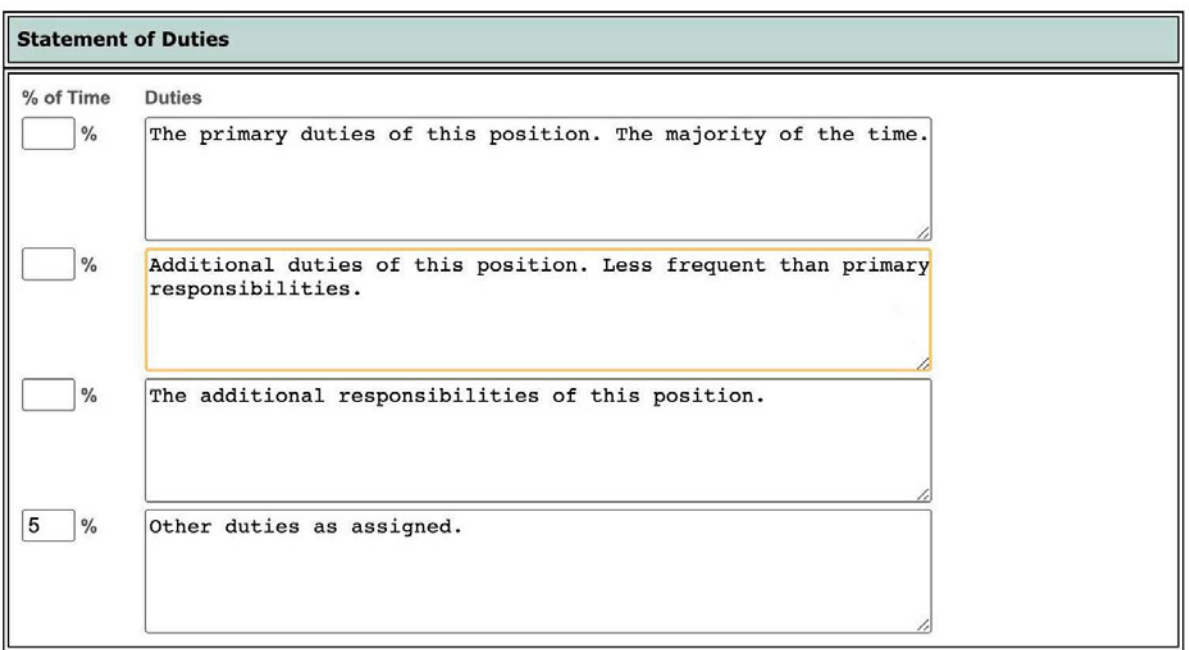

This is an optional section, but most employers (and applicants) find it useful, as it breaks down the duties into discrete chunks. Try to be as thorough as possible.

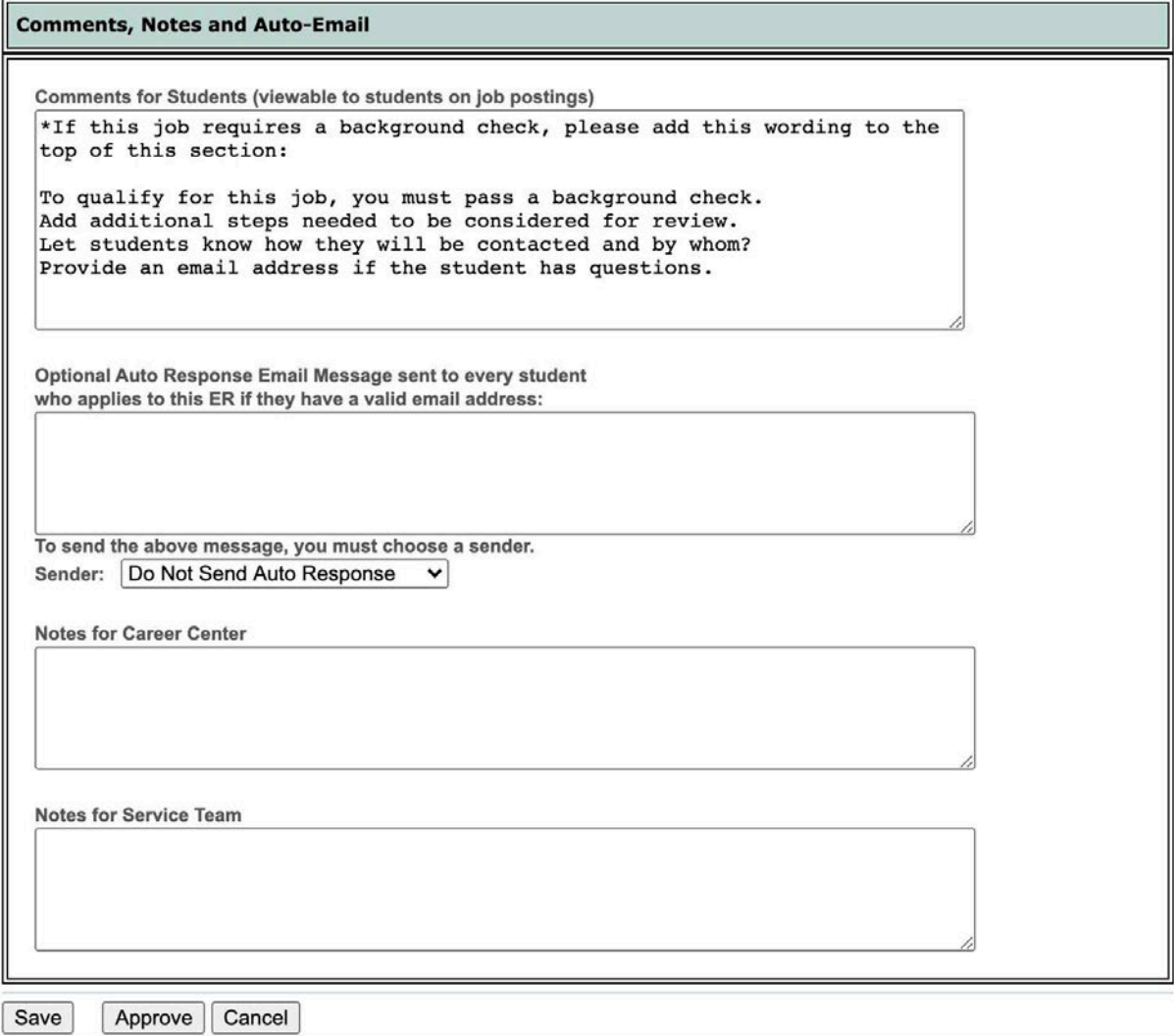

Almost there! All of these fields are optional. Some employers will activate the **Auto Response Email Message** to thank the student for applying and let them know about any additional details about the job. Your name will be in the drop-down menu.

Once you click "Save", the ER is forwarded for review and correction, if needed. Once approved, the position posts into the ER System.

Congratulations! You're done!